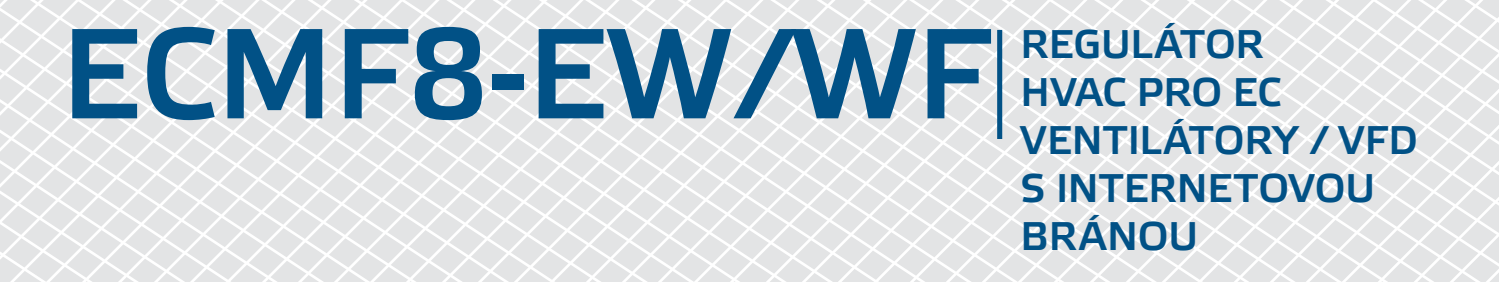

# Návod k montáži a obsluze

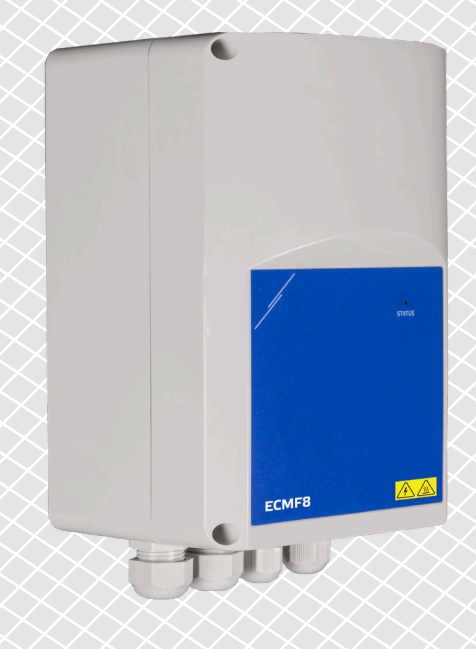

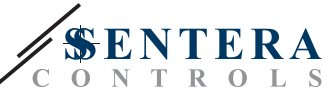

# **Obsah**

<span id="page-1-0"></span>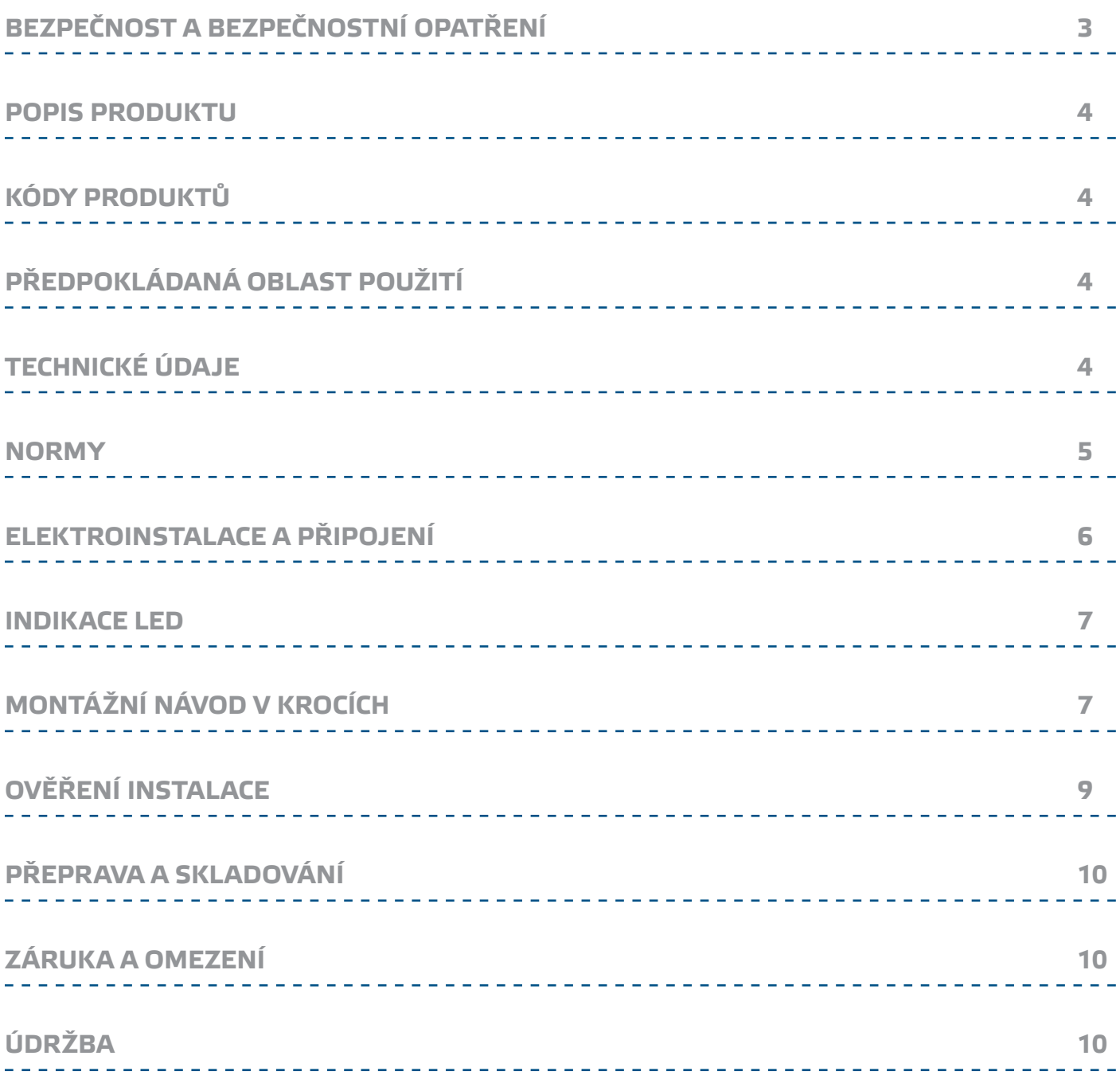

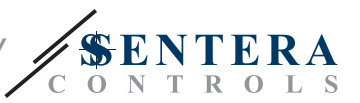

# <span id="page-2-0"></span>**BEZPEČNOST A BEZPEČNOSTNÍ OPATŘENÍ**

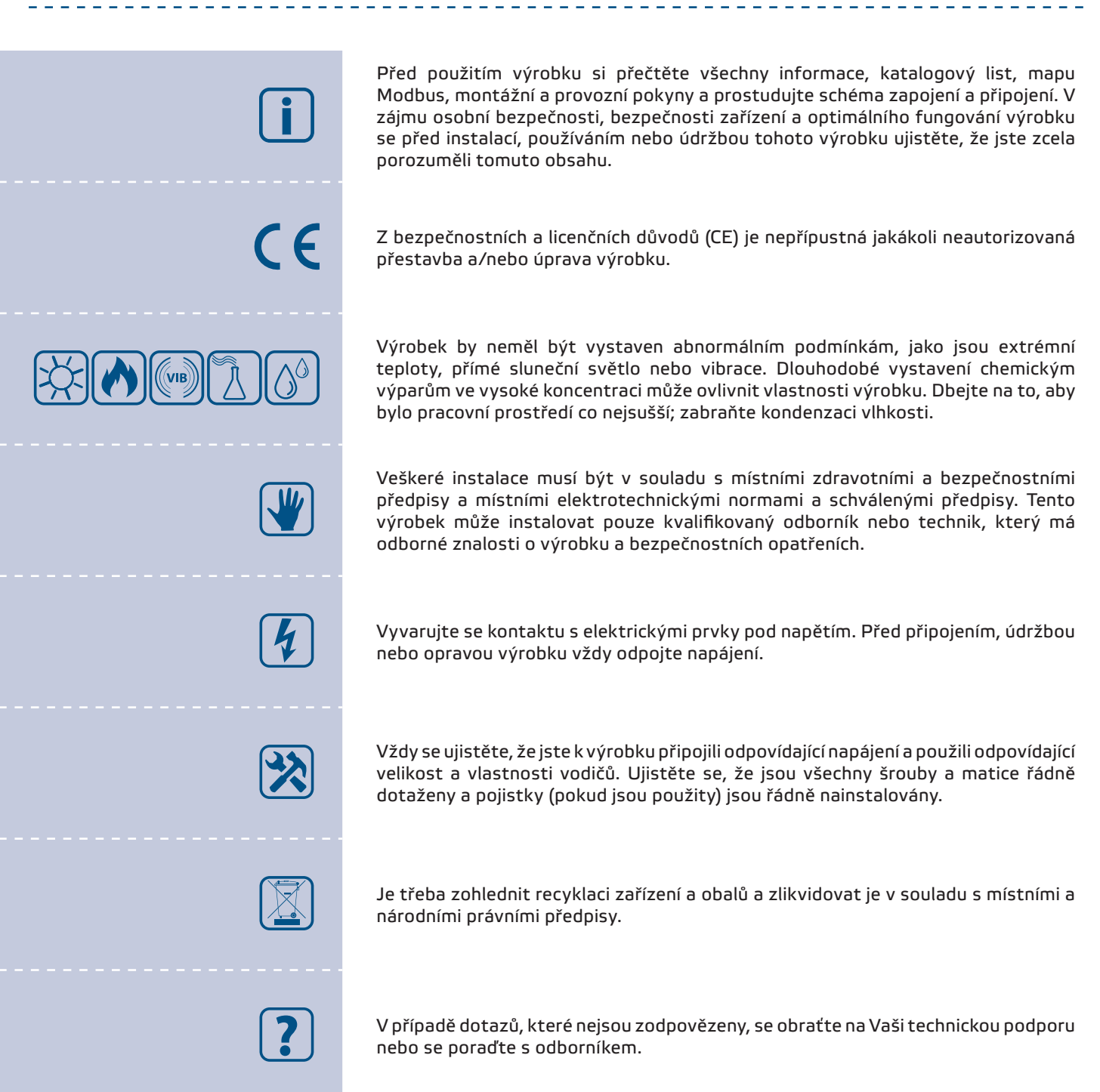

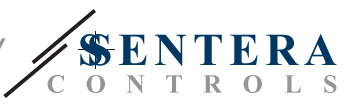

### <span id="page-3-0"></span>**POPIS PRODUKTU**

ECMF8-EW/WF je regulátor otáček ventilátoru s komunikací Modbus RTU, dvěma analogovými/modulačními/digitálními vstupy, dvěma tacho vstupy a dvěma analogovými/modulačními výstupy pro připojení EC ventilátoru (ventilátorů) nebo VFD. Zařízení lze použít pro jednoduché nebo duální řízení ventilace, podle jednoho nebo více měření čidel nebo podle firmwaru (řešení) specifického pro konkrétní aplikace ke stažení, jako je destratifikace ve skladech, regulace vzduchových clon atd. Integrovaná internetová brána odesílá a přijímá data ze SenteraWebu.

## **KÓDY PRODUKTŮ**

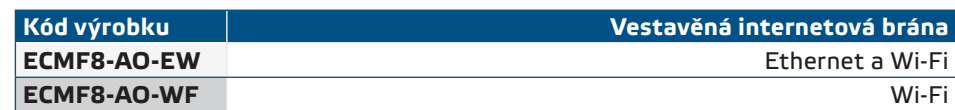

# **PŘEDPOKLÁDANÁ OBLAST POUŽITÍ**

- Ovládání 1 nebo 2 (skupin) EC ventilátorů
- Pouze pro vnitřní použití
- Řízení větrání podle potřeby
- Specifická řešení pro danou aplikaci

## **TECHNICKÉ ÚDAJE**

- Analogové/modulační/digitální vstupy x 2: 0 10 V DC / 0 20 mA / 0 100% PWM / Digitální vstup ON—OFF (1 / 0)
- Logické úrovně digitálních vstupů: ► 0 (0 – 0,8 V DC)
	- ► 1 (2 12 V DC)
- Analogové / modulační výstupy x 2 (max. zátížení 200 Ω): 0 10 V DC / 0 20 mA / 0 – 100% PWM
- Analogový / Modulační / Digitální vstup, režim Modbus nebo Overwrite control
	- ► Režim Modbus: na základě vstupu z čidel nebo jiných slave zařízení připojených na Master konektor RJ45.
	- ► Režim Overwrite: na základě uživatelského vstupu z vyhrazených Holding registrů
- Napájecí napětí (Us): 85 264 V AC, 50 / 60 Hz
- Integrovaný napájecí zdroj pro externí čidla: 24 V DC (Imax 750 mA)
- RGB-LED na krytu pro indikaci stavu
- Stupeň krytí: IP54 (dle EN 60529)
- Teplota skladování: -10—60 °C
- Provozní okolní podmínky:
	- ► Teplota: -10—40 °C
	- ► Rel. vlhkost: 5—95 % rH (nekondenzující)

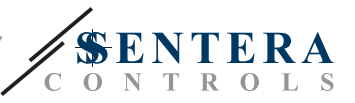

### <span id="page-4-0"></span>**NORMY**

- Směrnice 2014/35/EC o zařízeních nízkého napětí
- CE ► EN 60529:1991 Stupně ochrany krytem (IP kód) Změna AC:1993 k EN 60529
	- ► EN 60730-1:2011 Automatická elektrická řídicí zařízení pro domácnost a podobné účely - Část 1: Obecné požadavky
	- ► EN 62311:2008 Posuzování elektronických a elektrických zařízení v souvislosti s omezeními vystavení člověka elektromagnetickým polím (0 Hz - 300 GHz)
	- ► EN 60950-1:2006 Zařízení informační technologie Bezpečnost Část 1: Všeobecné požadavky Změny AC:2011, A11:2009, A12:2011, A1:2010 a A2:2013 k EN 60950-1
- Směrnice 2014/30/EU o elektromagnetické kompatibilitě
	- ► EN 60730-1:2011 Automatická elektrická řídicí zařízení pro domácnost a podobné účely - Část 1: Obecné požadavky
	- ► EN 61000-6-2:2005 Elektromagnetická kompatibilita (EMC) Část 6-2: Kmenové normy - Odolnost pro průmyslové prostředí Změna AC:2005 k EN 61000-6-2
	- ► EN 61000-6-3:2007 Elektromagnetická kompatibilita (EMC) Část 6-3: Kmenové normy - Emise - Prostředí obytné, obchodní a lehkého průmyslu Změny A1:2011 a AC:2012 k EN 61000-6-3
	- ► EN 61326-1:2013 Elektrická měřicí, řídicí a laboratorní zařízení Požadavky na EMC - Část 1: Obecné požadavky
	- ► EN 55011:2009 Průmyslová, vědecká a lékařská zařízení Charakteristiky vysokofrekvenčního rušení - Meze a metody měření Změna A1:2010 k EN 55011
	- ► EN 55024:2010 Zařízení informační techniky Charakteristiky odolnosti Meze a metody měření
- Směrnice RoHs 2011/65/EU
	- ► EN IEC 63000:2018 Technická dokumentace k posuzování elektrických a elektronických produktů z hlediska omezování nebezpečných látek
- ETSI EN 301 489-1 V2.1.1 (2017-02) Norma pro elektromagnetickou kompatibilitu (EMC) rádiových zařízení a služeb; Část 1:
	- ► Společné technické požadavky; Harmonizovaná norma pokrývající základní požadavky čl. 3.1 písm. b) Směrnice 2014/53/EU a základní požadavky článku 6 Směrnice 2014/30/EU
- ETSI EN 301 489-17 V3.1.1 (2017-02) Norma pro elektromagnetickou kompatibilitu (EMC) rádiových zařízení a služeb; Část 17:
	- ► Specifické podmínky pro širokopásmové datové přenosové systémy; Harmonizovaná norma pokrývající základní požadavky čl. 3.1 písm. b) Směrnice 2014/53/EU

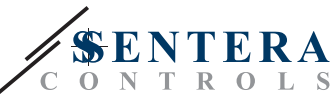

## <span id="page-5-0"></span>**ELEKTROINSTALACE A PŘIPOJENÍ**

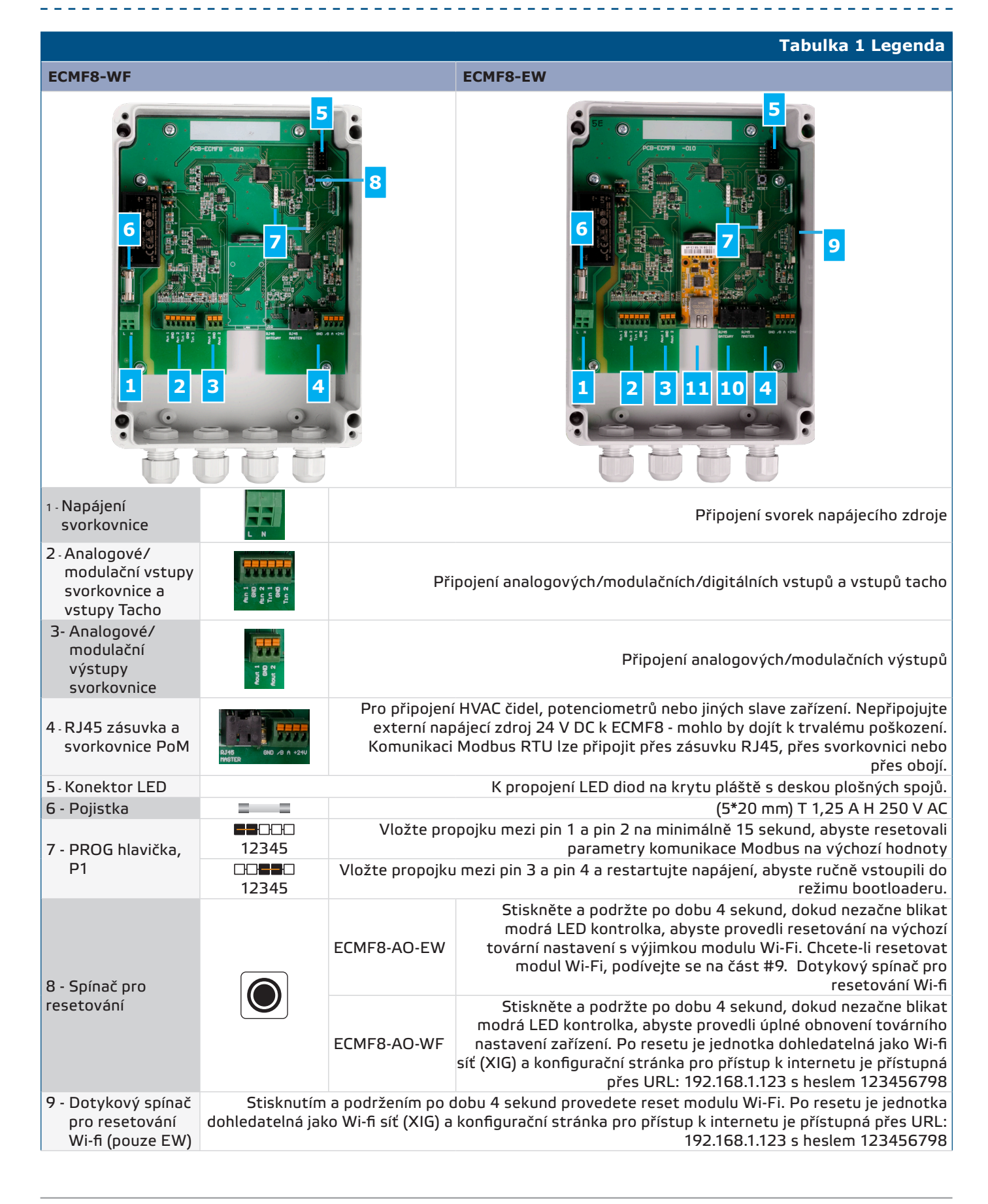

# <span id="page-6-0"></span>ECMF8-EW/WF | REGULÁTOR HVAC PRO EC VENTILÁTORY /

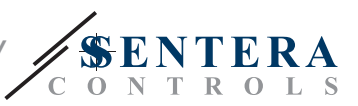

Připojení master zařízení Modbus. POZOR! Nepřipojujte externí napájecí zdroj k této zásuvce RJ45.

Připojení instalace k SenteraWebu pomocí kabelu LAN

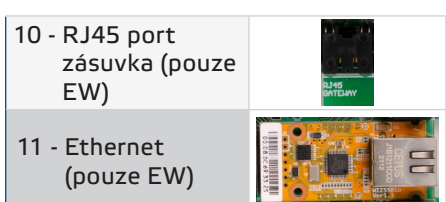

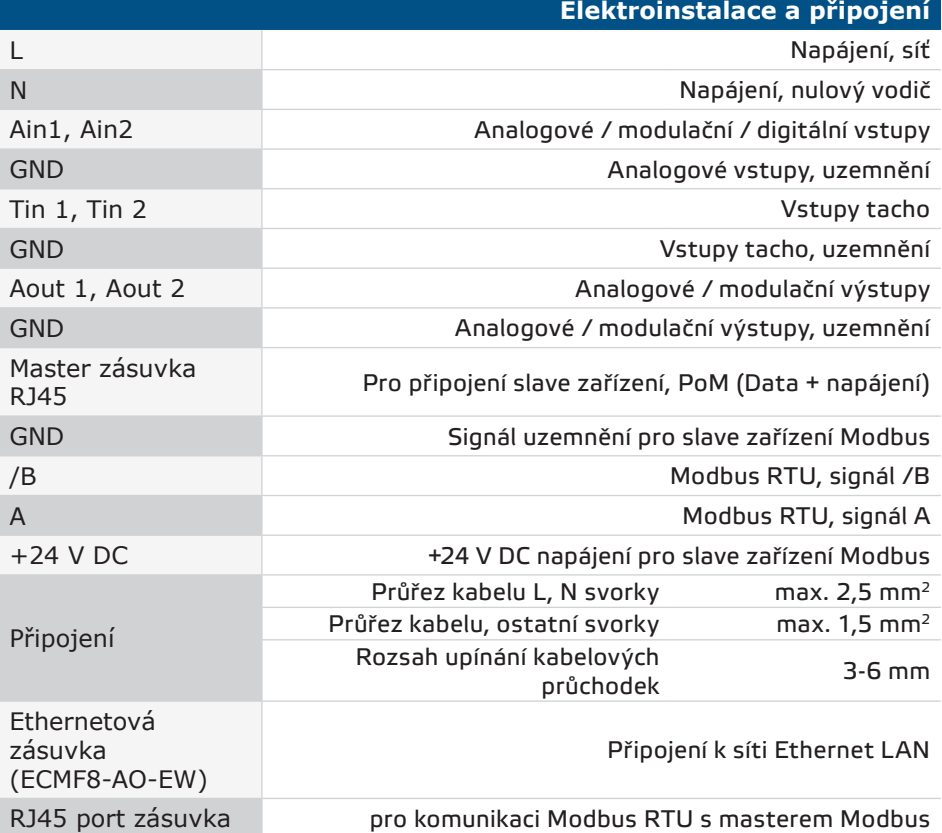

#### **INDIKACE LED**

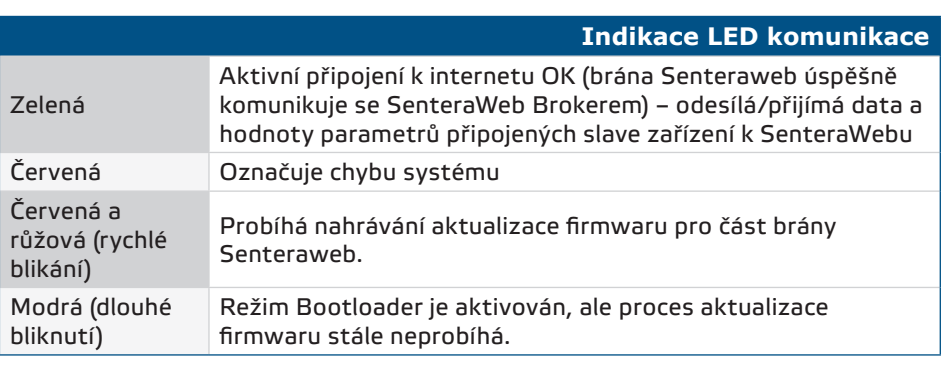

# **MONTÁŽNÍ NÁVOD V KROCÍCH**

Před zahájením montáže TCMF8-DM si pozorně přečtěte *"Bezpečnost a bezpečnostní opatření***"** a postupujte podle následujících pokynů. Pro instalaci zvolte hladký pevný povrch stěny.

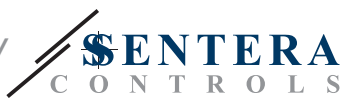

#### **Postupujte podle následujících kroků:**

- **1.** Ujistěte se, že je regulátor vypnutý.
- **2.** Odšroubujte přední panel a otevřete kryt. Dávejte pozor na vodiče, které spojují LED diody s deskou plošných spojů.
- **3.** Upevněte jednotku ke stěně nebo panelu pomocí dodaných šroubů a hmoždinek. Dbejte na správnou montážní polohu a montážní rozměry jednotky (viz **Obr. 1** *Montážní rozměry* a **Obr. 2** *Montážní poloha*).
- **4.** Zapojte kabely přes kabelové průchodky a proveďte zapojení podle schématu zapojení (viz **Tabulka 1**) při dodržení informací z části "**Elektroinstalace a připojení**" výše.
	- **4.1** Připojte napájecí vedení (svorky L a N).
	- **4.2** Případně připojte analogové / modulační vstupy (svorky Ain1 & GND / Ain2 & GND) k externímu potenciometru nebo čidlu HVAC s analogovým / modulačním výstupem (0-10 V DC / 0-20 mA / PWM / digitální (0 nebo 1))
	- **4.3** V případě potřeby připojte tacho vstupy (pokud je připojený motor vybaven tacho, jsou použity pro zpětnou vazbu a řízení).
	- **4.4** Připojte analogový výstup(y) (Aout1, GND & Aout2). Regulátor lze použít k ovládání jednoho nebo dvou motorů současně, takže lze připojit pouze jeden nebo oba tyto výstupy, v závislosti na vaší aplikaci.
	- **4.5** Případně připojte kabely komunikace Modbus RTU.
	- **4.6** Pokud je vaše zařízení verze *ECMF8-EW*, připojte ethernetový kabel (výchozí nastavení je připojení Ethernet).
	- **4.7** Připojte čidlo HVAC, potenciometry nebo jiná podřízená zařízení do zásuvky RJ45 a/nebo svorkovnice Power over Modbus (PoM) (viz **Obr. 3**).
- **5.** Vraťte kryt a zajistěte jej šrouby. Utáhněte kabelové průchodky.
- **6.** Po dokončení a kontrole všech připojení zapněte hlavní napájení.
- **7.** Připojte instalaci ke službě SenteraWeb a stáhněte požadovaný firmware pro danou aplikaci.

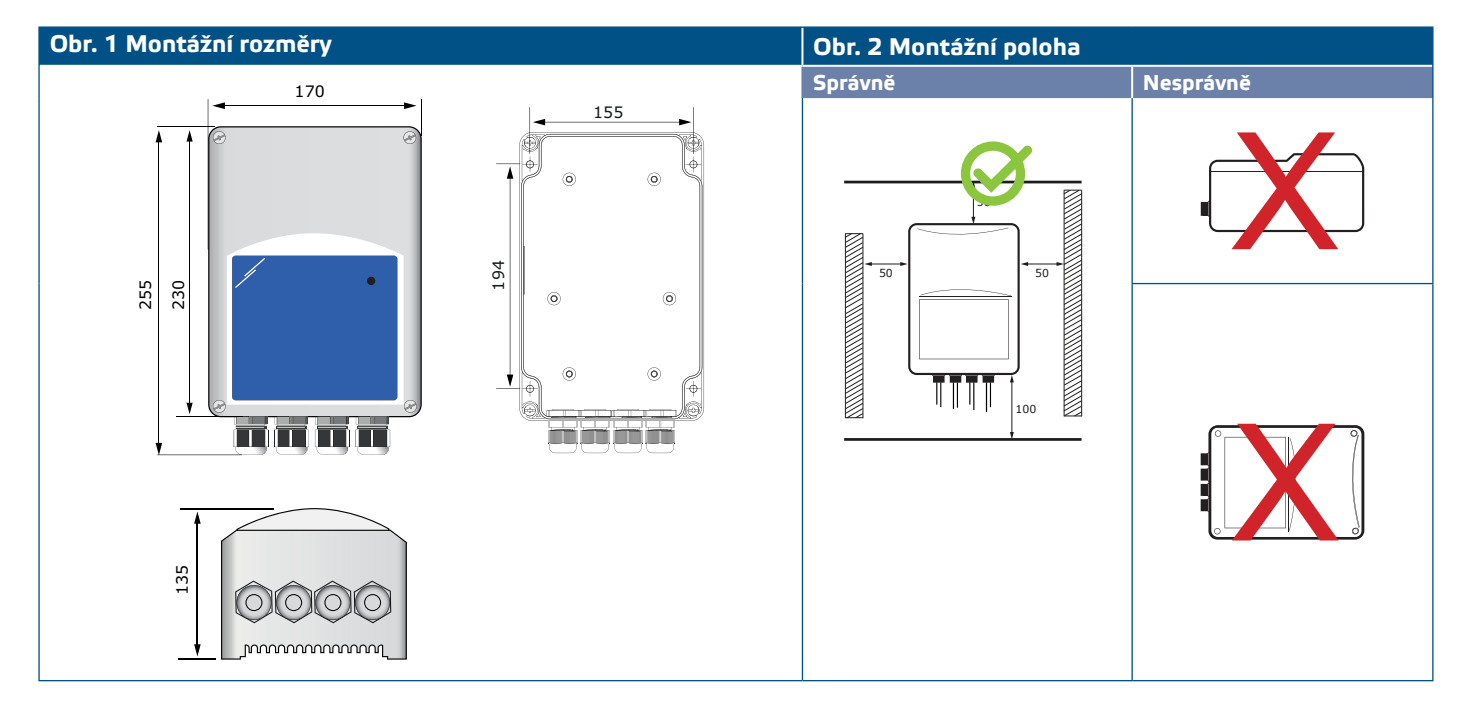

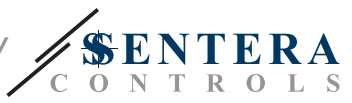

#### <span id="page-8-0"></span>**Obr. 3 Příklad použití**

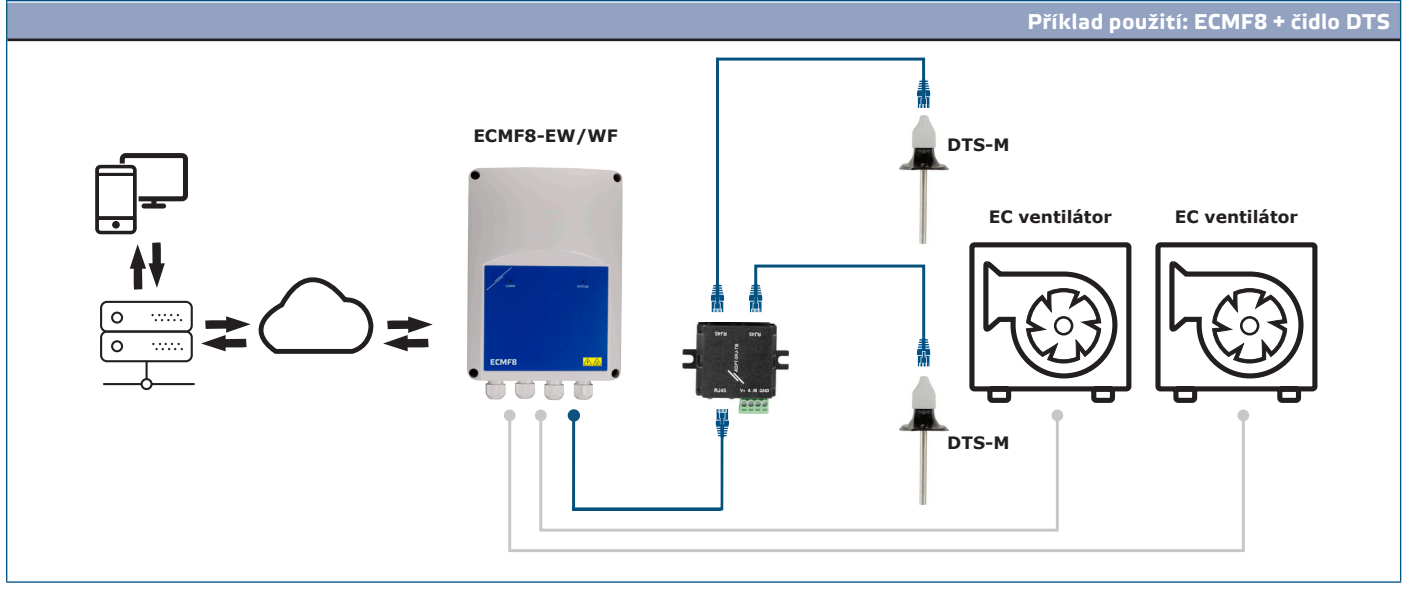

**POZOR** *Tento regulátor vyžaduje firmware specifický pro konkrétní aplikaci. Tento firmware lze stáhnout na adrese www.senteraweb.eu*

#### **Stažení a instalace firmwaru pro řešení Sentera**

Řídicí jednotka ECMF8 vyžaduje firmware určený pro aplikace, který lze stáhnout z webových stránek společnosti Sentera: Vyberte svou aplikaci pomocí www.sentera. eu/cs/solutions.

Nejprve připojte všechny požadované produkty. Poté připojte instalaci k www. senteraweb.eu. Zadejte kód řešení a klikněte na "Odkaz na řešení" pro stažení vybraného firmwaru do připojených zařízení. Po stažení je možné použít instalaci samostatně nebo ponechat internetovou bránu připojenou.

### **OVĚŘENÍ INSTALACE**

Po připojení jednotky k hlavnímu napájení by se měla na jejím krytu rozsvítit zelená LED dioda, která signalizuje, že je řídicí jednotka napájena. Indikace stavu viz **Tabulka 2**.

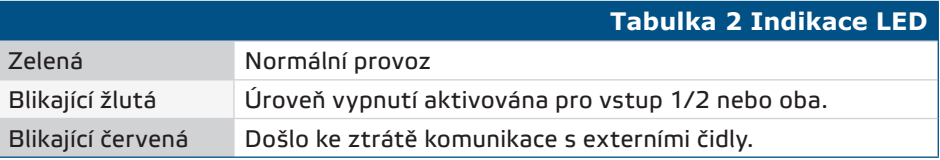

**Bezpečný provoz závisí na správné instalaci. Před spuštěním se ujistěte, že:**

- Hlavní zdroj je správně připojen.
- Nezkratujete svorky, ani vstupní a výstupní kabeláž.
- Během provozu musí být jednotka uzavřena.
- Po dokončení a kontrole všech připojení zapněte hlavní napájení.
- Pokud jednotka nefunguje podle pokynů, je třeba zkontrolovat zapojení a nastavení.

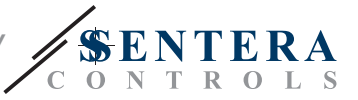

<span id="page-9-0"></span>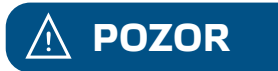

**POZOR** *Před veškerými servisními úkony a údržbou odpojte hlavní napájení. Vysoké napětí na vnitřním obvodu!*

### **PŘEPRAVA A SKLADOVÁNÍ**

Vyhněte se nárazům a extrémním podmínkám; skladujte v originálním balení.

## **ZÁRUKA A OMEZENÍ**

Dva roky od data dodání na výrobní vady. Jakékoli úpravy nebo změny výrobku po datu zveřejnění zbavují výrobce jakékoli odpovědnosti. Výrobce nenese žádnou odpovědnost za případné překlepy nebo chyby v těchto údajích.

# **ÚDRŽBA**

Za normálních podmínek je tento výrobek bezúdržbový. V případě znečištění čistěte suchým nebo vlhkým hadříkem. V případě silného znečištění vyčistěte neagresivním přípravkem. Za těchto okolností by mělo být zařízení odpojeno od napájení. Dbejte na to, aby se do zařízení nedostaly žádné kapaliny. Znovu jej připojte k napájení, až když je zcela suché.